# Практическая работа 19 Модификация базы данных

Цель практический занятия: Получить ОПЫТ выполнения модификации базы данных.

#### Перечень оборудования и программного обеспечения

Персональный компьютер Microsoft Office (Word, Visio, Access) Microsoft SQL Server Management Studio

#### Краткие теоретические сведения

# Модификация объектов базы данных

Для модификации (изменения) отдельных объектов базы данных в SOL языке есть команды и основанные на них sql запросы: SQL ALTER TABLE. Применяется эта команда (запрос), когда нужно сохранить данные в таблицы, и лишь исправить (модифицировать) некоторые из них.

Изменить отдельные данные в таблице базы данных можно на основе запроса sql ALTER TABLE.

Команда ALTER относится к подмножеству SQL, языку DDL, языку определения данных. С её помощью можно модифицировать не только таблицы, но и процедуры, пользователей, представления, табличные области. Есть целое семейство таких команд: ALTER TABLE, ALTER VIEW, ALTER PROCEDURE, ALTER TRIGGER, ALTER USER, ALTER ROLE.

С помощью использования команды ALTER можно:

Добавить столбец в таблицу;  $\equiv$ 

Добавить ограничение целостности;  $\overline{a}$ 

Изменить тип данных в столбце таблицы, его размер, значение по умолчанию (переопределить столбец);

Удалить столбец:  $\frac{1}{2}$ 

 $\equiv$ Включить, выключить, удалить триггер или ограничение целостности.

Целостность БД- любое отношение должно иметь первичный ключ и для каждого внешнего ключа должен существовать первичный ключ.

Важно! Для использования команды ALTER пользователь должен иметь привилегии ALTER, INSERT и CREATE для этой таблицы.

# Команда SQL ALTER TABLE, синтаксис команды

ALTER TABLE [IGNORE] имя таблицы опции модификации таблицы IGNORE необязательная опция для защиты первичного ключа.

Примеры использования команды ALTER TABLE

№ 1 Добавляем столбец в таблицу

ALTER TABLE client(client\_site varchar(10));//Добавить в таблицу client столбец client\_site//

№ 2 Меняем размер поля столбца

ALTER TABLE client(client passwd varchar(25));//Изменение размера поля столбца client\_passwd//

№ 3 Меняем размер поля столбца с использованием modify

ALTER TABLE client modify client\_passwd varchar(25);//Изменение размера поля столбца client\_passwd//

№ 4 Добавляем столбец, после определенного столбца

ALTER TABLE client add client\_site varchar(50) after client\_telefon;//Добавить в таблицу client столбец client\_site, после столбца client\_telefon//

Чтобы изменить ограничение FOREIGN KEY с помощью Transact-SQL, сначала необходимо удалить существующее ограничение FOREIGN KEY, а затем повторно создать его с новым определением.

ALTER TABLE имя таблицы DROP имя ключа;

ALTER TABLE имя таблицы

ADD CONSTRAINT имя ключа FOREIGN KEY(имя поля) REFERENCES имя таблицы для связи(имя поля);

# **Обновление данных**

**Операция обновления данных UPDATE** требуется тогда, когда происходят изменения во внешнем мире и их надо адекватно отразить в базе данных, так как надо всегда помнить, что база данных отражает некоторую предметную область.

Операция обновления **UPDATE** имеет следующий формат:

UPDATE имя\_таблицы SET  $\{\text{имs\_сто} \overline{\text{of}} \text{q} = \text{roboe} \text{ значение } [\dots]\}$ [WHERE условие отбора]

Выражение, которое находится в фигурных скобках означает, что мы за одну операцию обновления можем изменить сразу несколько столбцов, при этом ключевое слово SET не повторяется, а выражение «имя столбца = новое значение» может повторяться несколько раз для разных столбцов, и при этом каждая пара отделяется от следующей разделителем - запятой.

Часть WHERE является необязательной, как и в операторе DELETE. Она играет здесь ту же роль, что и в операторе DELETE, — позволяет отобрать строки, к которым будет применена операция модификации. Если условие отбора не задается, то операция модификации будет применена ко всем строкам таблицы.

Пример.

**UPDATER1** SET R1. Опенка = 4 WHERE R1.ФИО = «Степанова» AND R1. Дисциплина = «Базы данных»

Оператор удаления данных DELETE позволяет удалить одну или несколько строк из таблицы в соответствии с условиями, которые задаются для удаляемых строк.

Синтаксис оператора DELETE следующий:

DELETE FROM имя таблицы [WHERE условия отбора]

Если условия отбора не задаются, то из таблицы удаляются все строки. Однако это не означает, что удаляется вся таблица. Исходная таблица остается, но она остается пустой, незаполненной.

Например, если надо удалить все строки таблицы R1:

DELETE FROM R1

Условия отбора в части WHERE имеют тот же вид, что и условия фильтрации в операторе SELECT. Эти условия определяют, какие строки из исходного отношения будут удалены.

DELETE FROM R2 WHERE  $\Phi$ *MO* = «Миронов»

В части WHERE кроме простых условий фильтрации может находиться также встроенный запрос.

Пример

DELETE FROM R2 WHERE R2. ΦИΟ IN (SELECT R1. ФИО FROM R1 WHERE OLIGHKA  $= 2$  OR OLIGHKA IS NULL

# GROUP BY R1. ΦИΟ HAVING COUNT(\*) $>= 2$ )

#### Залания

1 Изучить теоретические сведения.

В соответствии с вариантом задания выполнить операции  $\overline{2}$ модификации структуры базы данных:

- внешние ключи по необходимости:
- свойства полей:  $\equiv$
- добавление и удаление полей таблиц.  $\overline{\phantom{0}}$

В соответствии с вариантом задания выполнить операции 3 модификации данных в БД:

- обновление записей:
- удаление записей.  $\overline{\phantom{0}}$

# Порядок выполнения работы

#### Обновление ключей

Рассмотрим базу данных библиотеки.

Предположим, что в ней есть раздел художественной литературы, и он передается в другую библиотеку или в другой филиал. Тогда из базы данных он должен быть удален, а значит и все книги этого раздела каскадно удаляются. Но эти книги выдавались, если определить каскадное удаление в таблицу выдачи, нарушится порядок работы библиотеки.

Или другой пример, если книга списана и удалена из базы данных, но до этого времени выдавалась читателям, то в статистике работы библиотеки такая запись учитывается. Каскадное удаление данных по смыслу подходит не всегда, здесь при удалении книги нельзя удалять ее из выдачи, т.к. это нарушит статистику деятельности библиотеки, посмотрим другие способы соблюдения целостности данных:

# ON DELETE { NO ACTION | CASCADE | SET NULL | SET DEFAULT }

Указывает, какое действие производится над строками изменяемой таблицы, если эти строки имеют ссылочную связь, и строка, на которую имеется ссылка, удаляется из родительской таблицы. Параметр по умолчанию - NO ACTION.

#### NO ACTION

Компонент Компонент SQL Server Database Engine формирует ошибку, и выполняется откат операции удаления строки из родительской таблицы.

**CASCADE** 

Если из родительской таблицы удаляется строка, соответствующие ей строки удаляются и из ссылающейся таблицы.

SET NULL

Все значения, составляющие внешний ключ, при удалении соответствующей строки родительской таблицы устанавливаются в значение NULL. Для выполнения этого ограничения внешние ключевые столбцы должны допускать значения NULL.

SET DEFAULT

Все значения, содержащие внешний ключ, при удалении соответствующей строки родительской таблицы устанавливаются в значения по умолчанию. Для выполнения этого ограничения все внешние ключевые столбцы должны иметь определения по умолчанию. Если столбец допускает значения NULL и значение по умолчанию явно не определено, значением столбца по умолчанию становится NULL.

FOREIGN KEY (i\_num) REFERENCES izdania (i\_num) ON DELETE SET DEFAULT ON UPDATE CASCADE

Вместо ON DELETE CASCADE лучше использовать ON DELETE SET DEFAULT, но предварительно задать начальное значение в описании поля:

Рассмотрим пример базы данных «Тестирование». В ней имеется таблица «Проведение тестирования» для назначения даты, группы и формы проведения теста.

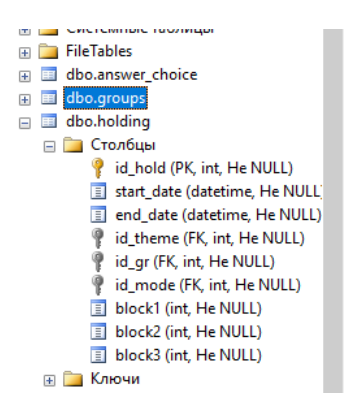

Здесь в случае удаления группы необходимо, чтобы запись осталась для контроля проведения промежуточной аттестации, аналогично для поля id\_mode (порядок проведения) и поля темы. Значит:

 удаляем ограничение внешнего ключа (имя внешнего ключа можно увидеть в обозревателе объектов у нужной таблицы в папке Ключи);

добавляем ограничение значения по умолчанию;

добавляем внешний ключ снова, но с характеристиками ON DELETE SET DEFAULT, ON UPDATE CASCADE.

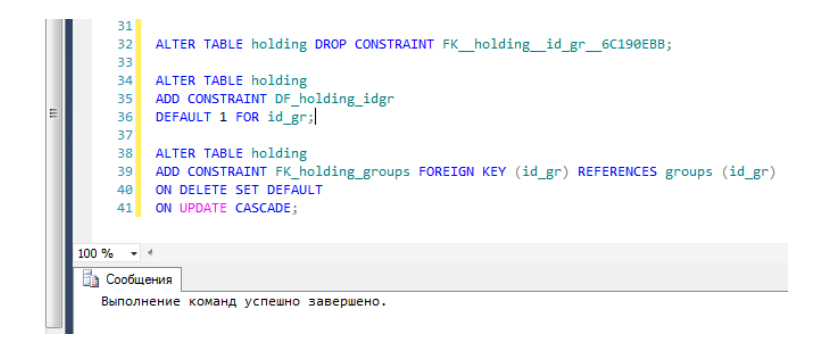

Но в базе данных таблицы заполнены информацией, поэтому необходимо обновить данные. В таблице «Группы» запись, имеющаяся в таблице с кодом 1, добавим снова, т.к. код группы формируется автоматически, это действие не вызовет ошибки, а затем обновим запись 1:

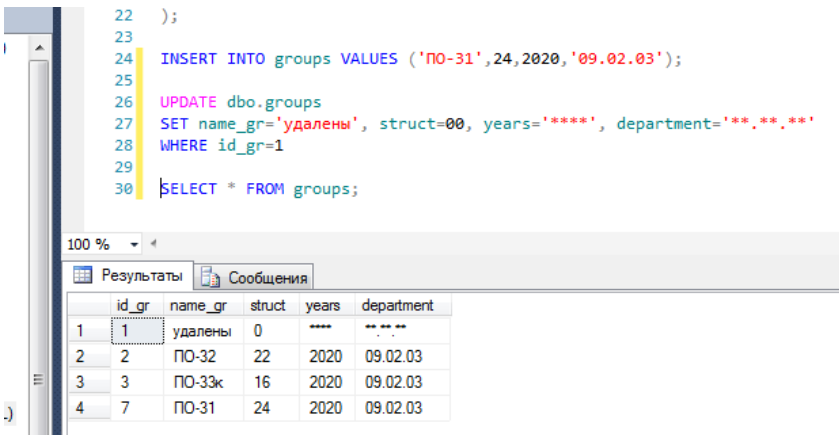

Теперь добавим в таблицу групп запись:

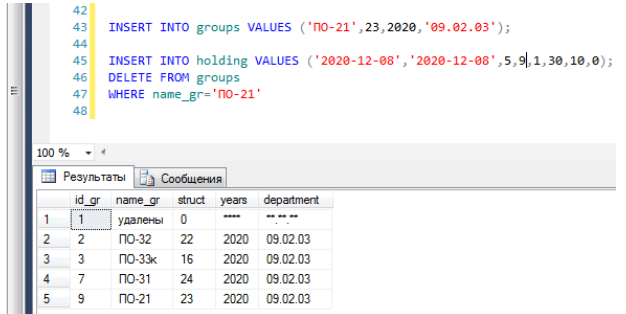

Добавим в таблицу проведения тестирования запись, здесь код группы равен 9:

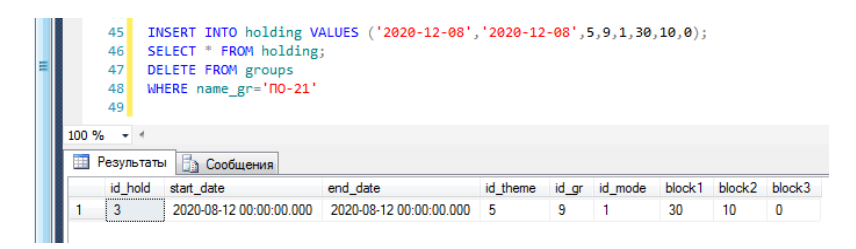

И удалим запись из таблицы «Группы», в таблице проведения код группы изменился на значение по умолчанию, сама же запись осталась в таблице:

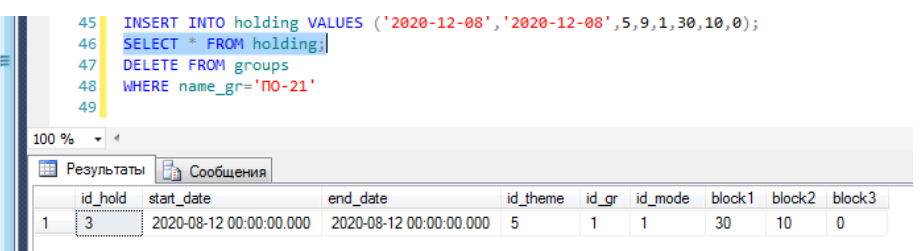

#### **Добавление полей.**

Чтобы добавить поле, используем команду ALTER TABLE имя таблицы ADD имя поля характеристики поля;

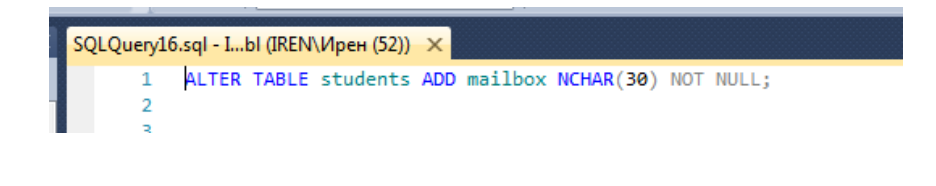

**…**

Таким образом, в SQL Server имеются инструменты для … после создания базы данных.

# **Содержание отчета**

- 1 Название работы
- 2 Цель работы
- 3 Перечень технических средств обучения
- 4 Порядок выполнения работы
- 5 Вывод

# **Варианты заданий**

Варианты заданий представлены в практической работе № 13.

# **Используемая литература**

 Г.Н.Федорова Основы проектирования баз данных. М.: Академия, 2020

 Г.Н.Федорова Разработка, администрирование и защита баз данных. М.: Академия, 2018

 https://webonto.ru/sql-alter-table-komanda-sql-na-modifikatsiyutablitsyi-bazyi-dannyih/